# Preparing Accessible Documents at the DTBook Format Using Free Software

odt2dtbook: OpenOffice.org Save-as-Daisy extension

**Dominique Archambault, Vincent Spiewak**

Université Pierre et Marie Curie – Paris 6 **<http://chezdom.net/blog>**

CSUN Conference 2009

Session OTH-1015, March 18, 3.10pm, Marriott - Chicago/Dallas PC Lab

### Special thanks to...

- Lenka Kasparova, SUN Microsystems
- Dennis Leas, Gh, Ilc.
- Donal Fitzpatrick, DCU
- Klaus Miesenberger, JKU
- Arthur Karshmer, Computer Science Guru, USF

# Brief summary of the session

- Accessible documents
- OpenOffice.org and odt2dtbook
- Practicle work today:
	- Prepare the document
	- Create the DTBook
	- Let's try with a Daisy player (gh PLAYER)
- Summary and conclusion

### What is an accessible document?

- **An accessible document is a document which can be accessed by anyone, regardless the modality she/he needs to use.**
	- Especially, but not only, non visual modalities.
	- So print disabled people can use it!

### Main constraints (1)

Every piece of information that cannot be directly displayed in any modality, or automatically converted to be displayed in any modality, must have an alternate content.

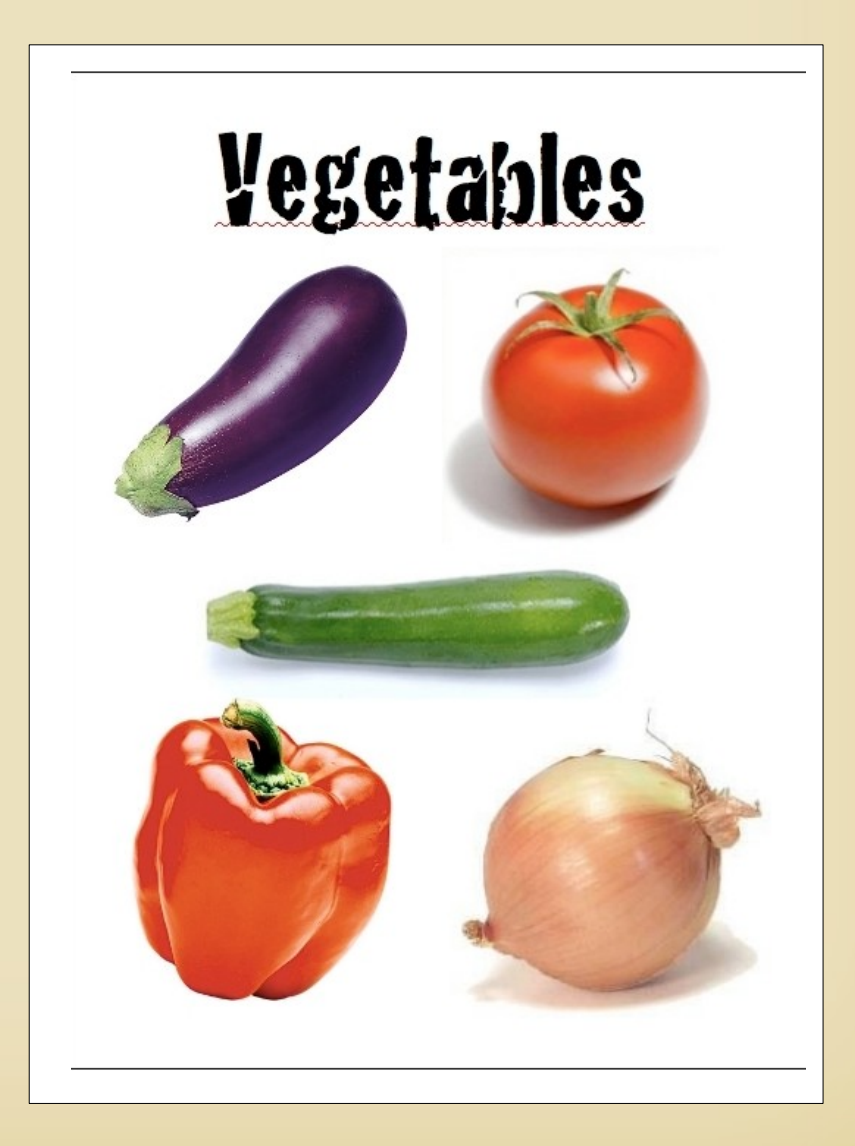

# Main constraints (2)

It must contain explicitly the structure.

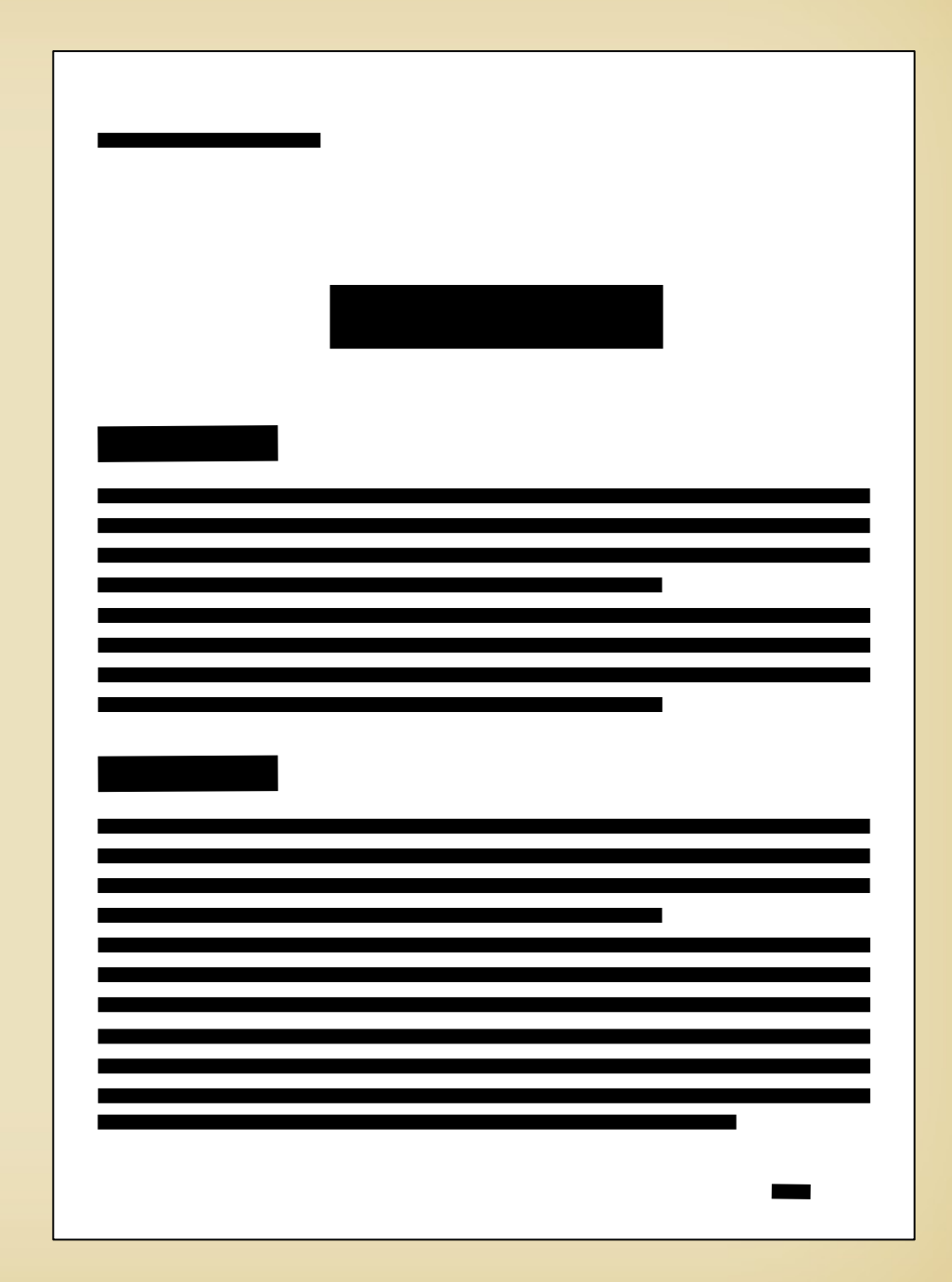

### What for?

- Exchange documents with people having or not a print disability
- Deliver documents to pupils, according to the US IDEA for instance
- Store documents on a digital library for print disabled people
- and probably more...

### The DTBook format

- **DTBook** is an accessible format adopted as an **ANSI/NISO** standard (**Z39.86**), and widely used all over the world:
	- Lots of digital libraries for the blind (TPB, US Library of Congress, BrailleNet, etc)
	- NIMAS format (in the framework of IDEA)
- It is maintained by the **DAISY consortium** as part of the DAISY format.

### How to create DTBooks

- Typing manually in XML! . . . NOT! ;-)
- Daisy Authoring Software
	- See **[http://daisy.org](http://daisy.org/)** section Tools: Authoring/Production Tools
- Using a word processor with Save-as-Daisy function
	- One commercial Office suite as one
	- Odt2dtbook enables OOo to create DTBooks

### OpenOffice.org and odt2dtbook

- A completely free solution to author DTBook documents!
- Both are Open Source software
- Both are cross platform **[http://openoffice.org](http://openoffice.org/) [http://odt2dtbook.sf.net](http://odt2dtbook.sf.net/)**

#### Why 00o is relevant for creating accessible contents?

- The Open Document format (ODF) now includes all necessary features for accessibility
- OOo 3.0 is accessible, see:
- http://wiki.services.openoffce.org/wiki/Accessibility
- OOo allows to open a large variety of formats
- OOo is Open Source so it's easy to develop an import flter for another format
- OOo is cross platform (Linux, Mac, Win, Solaris)

### What accessible contents?

- Accessible odt files
- Accessible Web pages

 $\rightarrow$  Save as HTML document

• Accessible PDFs

 $\rightarrow$  Export to PDF

● **DTBooks!**

 $\rightarrow$  Export to DAISY (odt2dtbook)

### odt2dtbook

- odt2dtbook is an OpenOffice.org writer extension, enabling OOo to export to DTBook XML 3.
- OpenSource software (GNU LGPL 3)
- Developed in 2008 in UPMC Paris 6
- Received a Gold Award from the OOo Community Innovation Program sponsored by SUN Microsystems

# odt2dtbook's features (1)

- Completely cross platform, it can be installed in any OpenOffce.org, version > 3.0
- odt2dtbook supports:
	- most of the DTBook elements (mapping from OOo styles).
	- page numbering (including advanced page numbering)
	- notes (end notes, rear notes), table of contents, multilingual documents.

# odt2dtbook's features (2)

- odt2dtbook supports:
	- Maths contents conforming to the MathML Modular extension of DTBook.
	- Alternative contents, production notes
	- Advanced DAISY elements (Front Matter, rear matter etc)
	- Metadata
	- etc.

## Integration with Daisy

Odt2dtbook allows to create fully functional DAISY books :

• compatibility has been ensured with the DAISY pipeline.

### Let's start practical work!

• Quick overview: let's create a new document from scratch:

#### → **File/New/Text document**

- Write a couple of "blah blah" lines
- Generate a DAISY file:
	- → **File/Export as Daisy**

#### **What's happening now?**

#### Practical work: first document

### A mean warning!

odt2dtbook - Avertissement

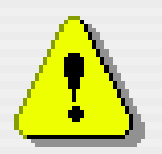

Le document courant ne contient aucun style Titre. Il est FORTEMENT recommandé d'utiliser les styles Titre. Voulez vous vraiment exporter le fichier dans un unique level ?

Non

Odt2dtbook - Warning

Oui

Current document has no Heading Style. It's STRONGLY recommended to use Headings Styles. Do you really want exporting in one unique level?

#### **OK, Cancel but why do I have this warning?**

### Let's improve this! Practical work: first document

- Add a few lines like this
- Set the styles of headings to the relevant OOo styles
- Now let's do the **Export as Daisy** again

**Heading of level 1** blah blah blah blah

**Other heading of level 1** *Heading of level 2* bluh bluh bluh

*Second heading of level 2* bloh bloh bloh

**Next heading of level 1** blih blih blih blih

### odt2dtbook Export Dialog Practical work: first document

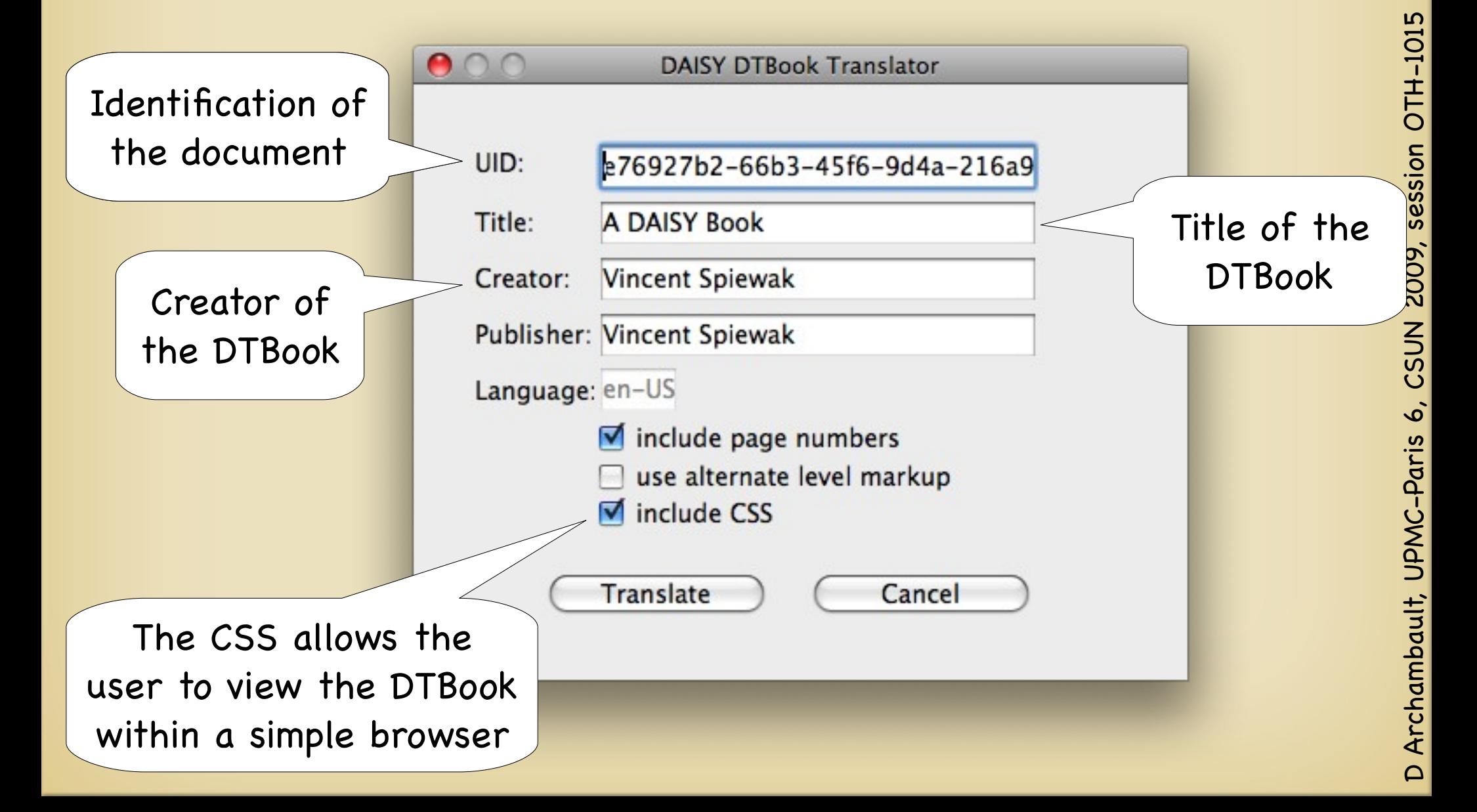

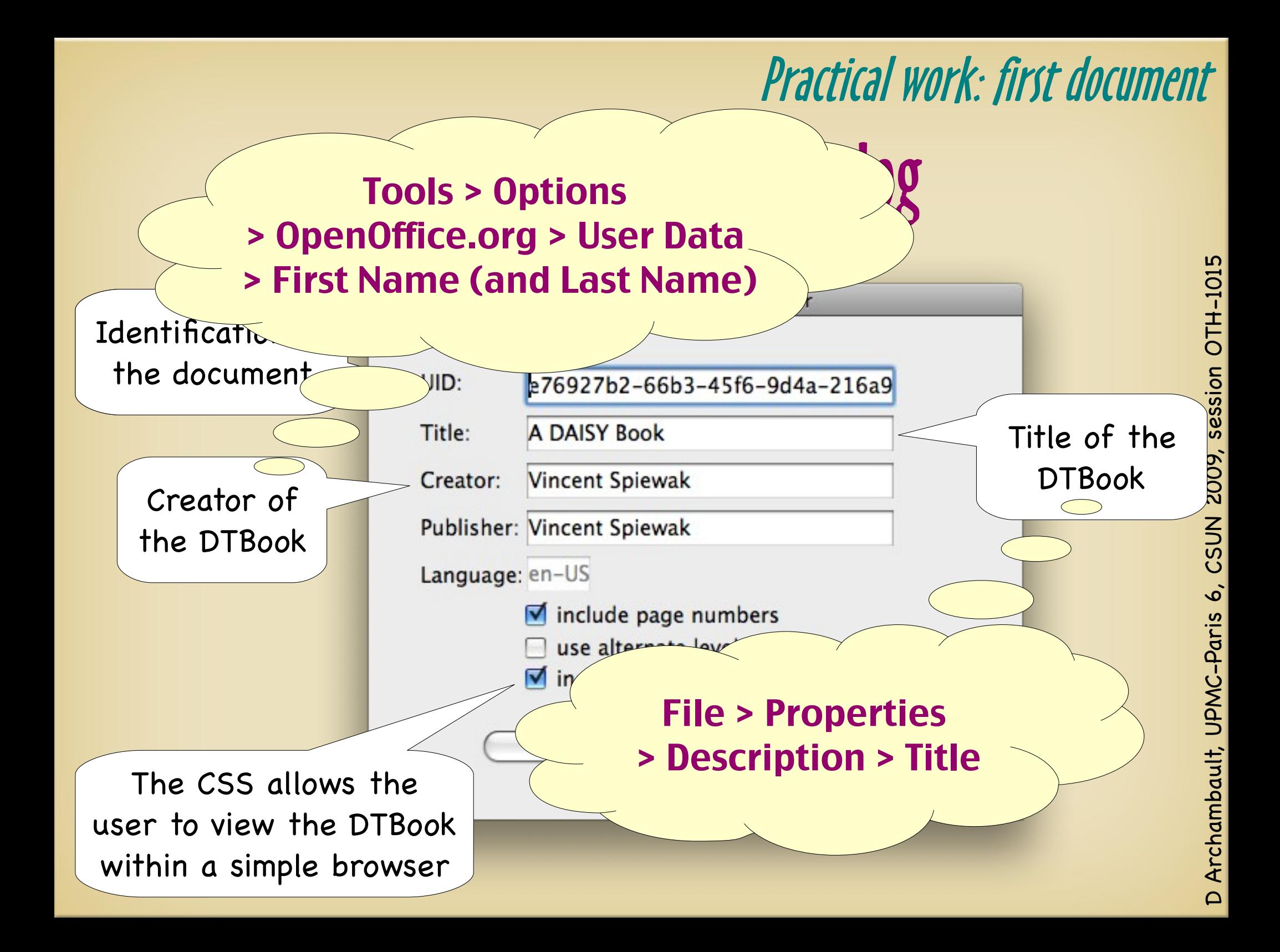

# Now let's access this document

• We will propose use a software Daisy reader:

• gh PLAYER™ (developed by gh, llc.) **[http://www.gh-accessibility.com](http://www.gh-accessibility.com/)**

Practical work: first document

# gh PLAYER™

gh PLAYER™ is a software reading system designed for reading NIMAS, DAISY Digital Talking Books, and plain text fles while providing multiple sensory output.

It supports:

- high contrast large text
- recorded or synthesized speech
- Braille output to a refreshable display

# gh PLAYER™ keyboard commands

• Start the PLAYER or Return to PLAYER's Starting Screen...........Ctrl+Alt+G ● Exit the PLAYER.............................Ctrl+Q or Alt+F4 ● Open Book......................................Ctrl+O ● Close Book......................................Ctrl+W • Stop PLAYER Voice .........................Ctrl • Stop/Start Narrator Voice .............Spacebar

# gh PLAYER™ keyboard commands

#### **Navigation**

- Next Part........................................Right Arrow
- Previous Part..................................Left Arrow
- Change Navigation Mode in TTS (Word, Segment, Section, Page).......Up/Down Arrows
- Change Navigation Mode in RA (Time, Segment, Section, Page)........Up/Down Arrows
- Go to Beginning of Book ..................Ctrl+Home
- Go to End of Book ..............................Ctrl+End

### A more complex document

• Let's create a document using a template → **File/New/Templates and Documents > DaisyDTBook Choose "Empty DTBook"** • Now you will have a set of specific DAISY styles

### Practical work: complex document

### Let's get some contents

• For instance let's use some online content from wikipedia:

**<http://en.wikipedia.org/wiki/Eggplant>**

- Use any other content if you don't like eggplants (I think they are delicious!)
- Or: use your own contents

Select contents with headings, lists, images, etc...

### Levels

- Levels are mapped with Heading1, Heading2,... HeadingX Styles.
- Headings markup MUST be consistent: you cannot have a Heading 3 just after an Heading 1.
- Use alternate level markup (in the export dialog box) if more than 7 levels are used. **<levelX>** vs **<level depth="X">**

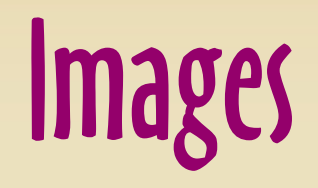

• Images are supported natively, insert an image with:

#### **Insert > Picture > from File...**

- They will be outputed in an "images/" directory (if the "link" box remains unchecked)
- Insert the alternate text using **Picture … > Options > Alternate (text only)**  (right-click on the picture)

### Tables

- Use simple tables ! Avoid nested tables.
- Use Heading lines (there is a "Heading" box in the "Options" when a table is created)
- Use the style "Table heading" for the content of the heading line

#### This is a list:

- Linux
	- Debian
	- Ubuntu
- Solaris
- Mac OS X
- Windows

This is not $^1$ :

\* Linux

Lists

- Debian
- Ubuntu
- \* Solaris
- \* Mac OS X
- \* Windows
- 1: starts and dashes were inserted manually here

#### This is a list:

- Linux
	- Debian
	- Ubuntu
- Solaris
- Mac OS X
- Windows

This is not $^1$ :

\* Linux

Lists

- Debian
- Ubuntu
- \* Solaris
- \* Mac OS X
- \* Windows

Ordereded lists are fne too!

#### Tasks Practical work: complex document

- Copy a few sections, with titles and paragraphs
	- Insert one of the images
- In the paragraphs "History"
	- Insert the 2 first notes of 'History'
- In the paragraph "Synonyms"
	- Make a bullet list from the various synonyms
- In the paragraph "Statistics"
	- Include the table (don't forget the headings)

Almost the end

## To finish

• Now I'll show how to generate a Full Daisy book, using our generated DTBook and the Daisy pipeline **http://www.daisy.org/projects/pipeline**

## Summary and Conclusion

- We have seen how to easily create a DTBook fle with Ooo+odt2dtbook
- The method can be generalised to create an accessible ODT fle for any purpose
- This can be done exactly the same on other platforms, and the resulting fles can be used on any platforms (as well the odt and the DTBook)

#### Summary and Conclusion

### $000 +$ odt $2$ dtbook

**The only rich, cross-platform, accessible, free and open source environment for authoring DAISY books, which is a tremendous addition to the disability community**

**[http://odt2dtbook.sf.net](http://odt2dtbook.sf.net/)**

### $0$ oo  $+$  odt $2$ dtbook can be used:

- by libraries for the blind to convert documents to **DTBook**
- by teachers to create NIMAS documents
- by resource centres who produce accessible documents for the print impaired in schools and universities
- By any print disabled user to create a DTBook
- By anybody to create a full Daisy book (together with the Daisy pipeline)

# If you are interested in Daisy and OpenSource

- You could attend the session OTH-2045:
- Open Source Software for DAISY Today and in the Future
- by Markus Gylling, George Kerscher, Dominque Archambault
- Friday, March 20 10.40am
- Marriott Meridian One DAISY/EASY

Free ad

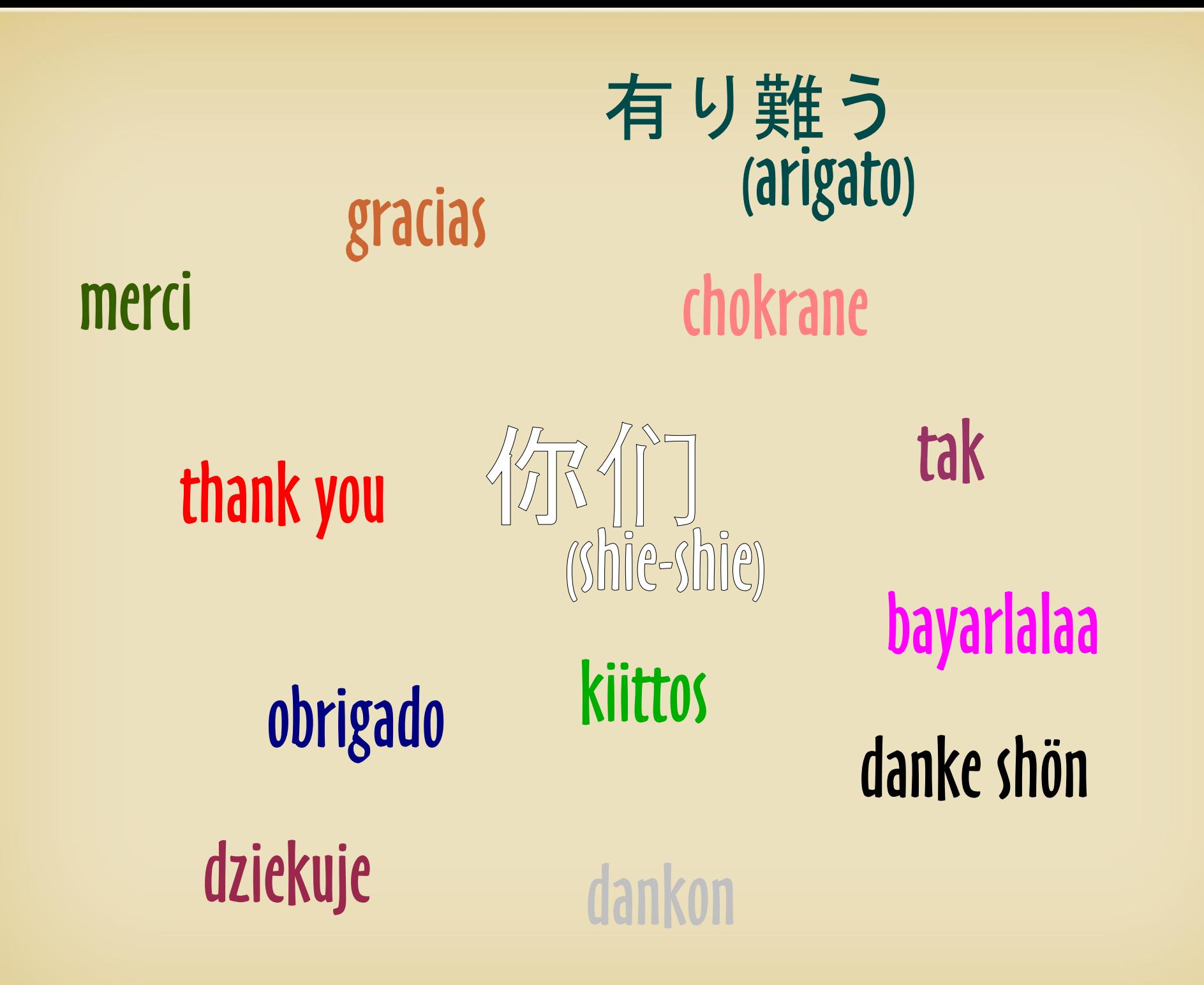